## Remote Self Service

Приложение предназначено для выполнения операций с устройством без подключения его к компьютеру, за исключением случая [разблокировки устройства при помощи](https://guides.indeed-company.ru/pages/viewpage.action?pageId=5459635)  [утилиты Indeed CM - Unblock](https://guides.indeed-company.ru/pages/viewpage.action?pageId=5459635). Сервис может быть доступен из сети Интернет (из командировки, из дома и т.п.). Доступ к приложению осуществляется по адресу: https://<имя сервера Indeed CM >/icmremote

Для использования Remote Self Service введите своё имя и символы с изображения.

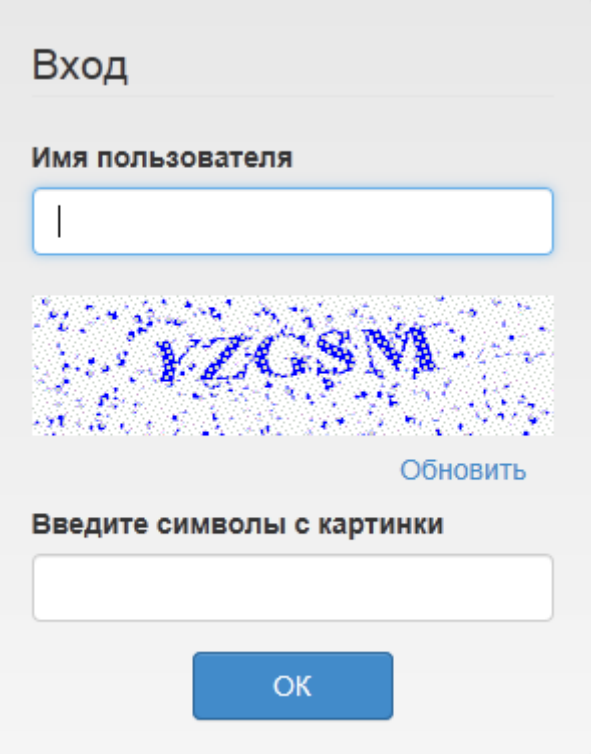

Для доступа к карточке пользователя требуется аутентификация по секретным вопросам.

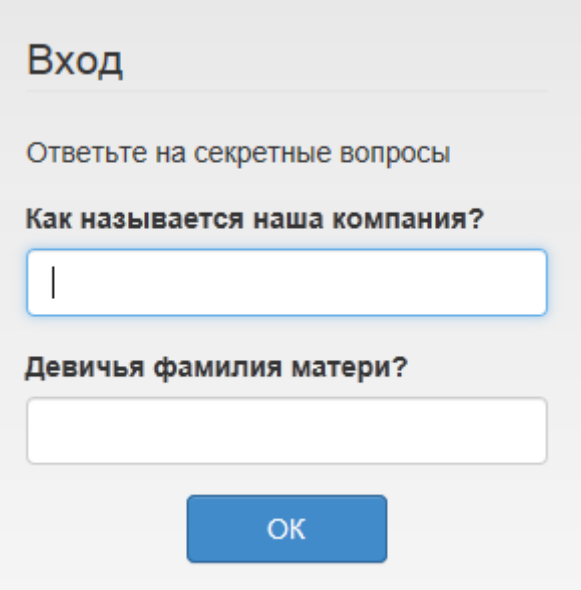

В случае указания верных ответов на секретные вопросы пользователь получает доступ к управлению своими устройствами.

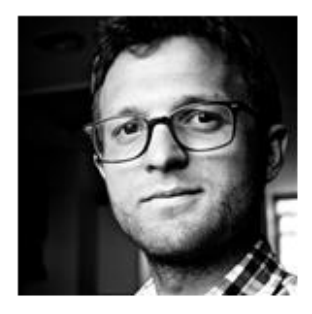

## Евгений Белов

Логин E-mail

INDEED-ID\Евгений Белов belov@indeed.ru Телефон +7 (905) 2885823

## Ваши устройства

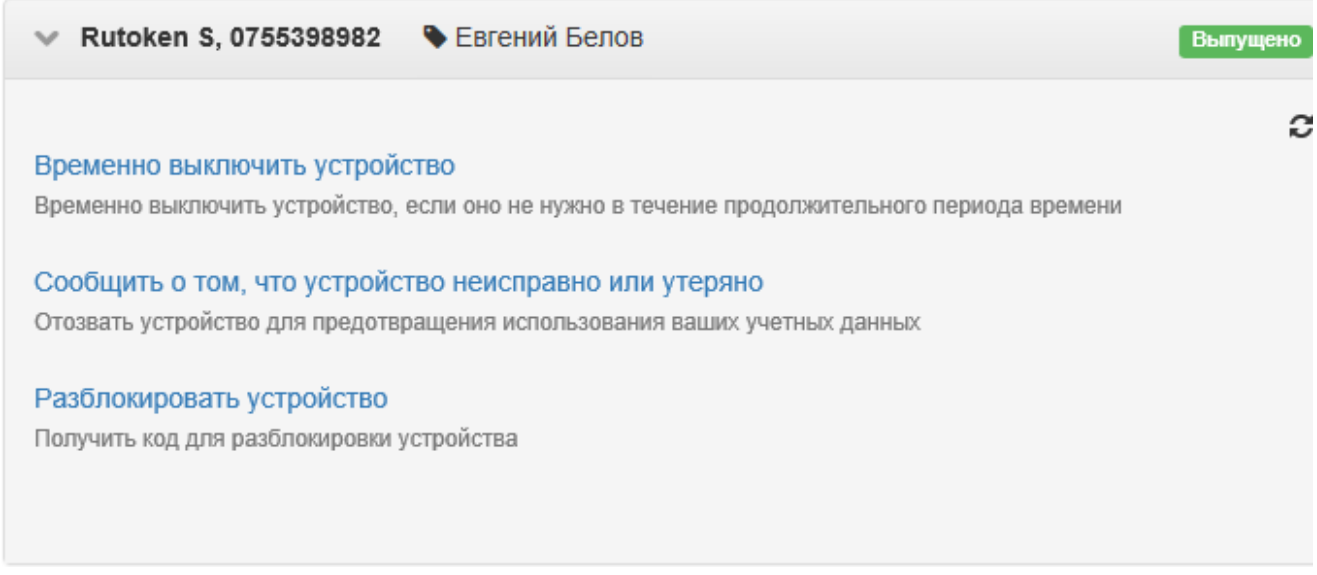

Операции выключения, включения и отзыва устройств производятся так же, как и в приложении Indeed CM Self Service. Для разблокировки устройства используйте утилиту [Indeed CM - Unblock](https://guides.indeed-company.ru/pages/viewpage.action?pageId=5459635).

Выберите нужное устройство и нажмите Разблокировать устройство, создайте код запроса используя утилиту Indeed CM Unblock, введите его в поле Запрос и нажмите кнопку Получить ответ.

Ваши устройства

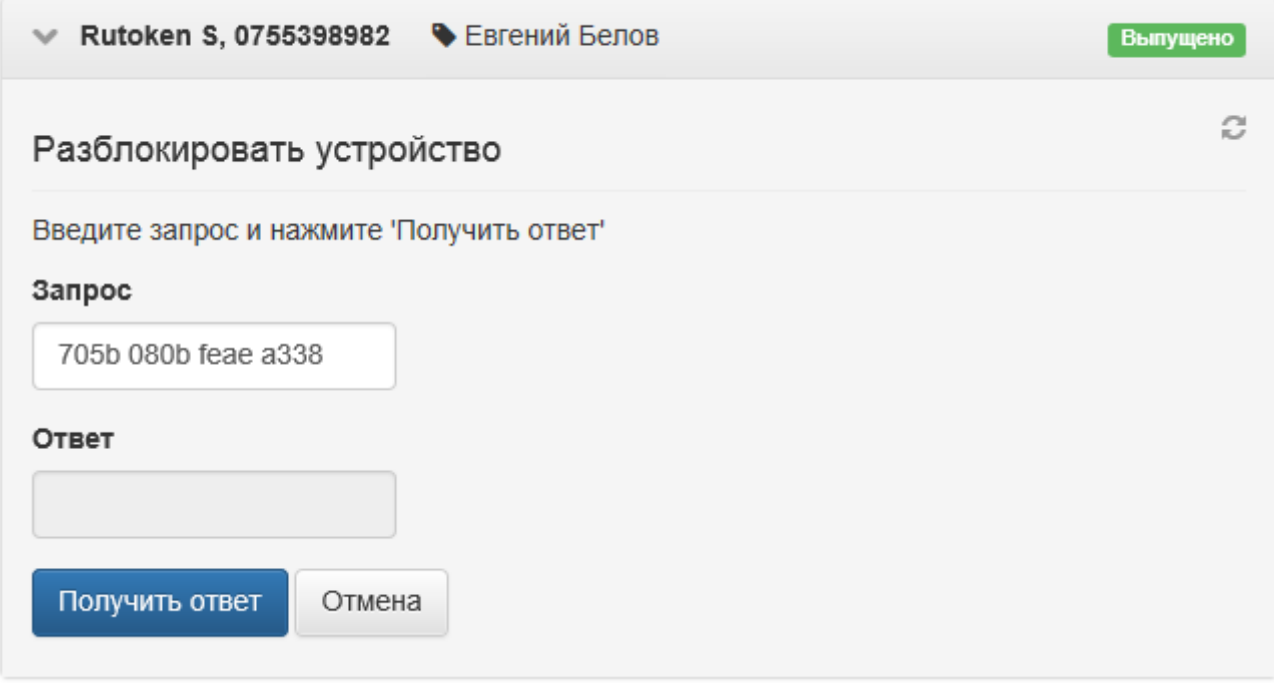

Введите полученный код ответа в поле Ответ утилиты разблокировки, ведите новый PINкод, его подтверждение и нажмите кнопку Разблокировать.

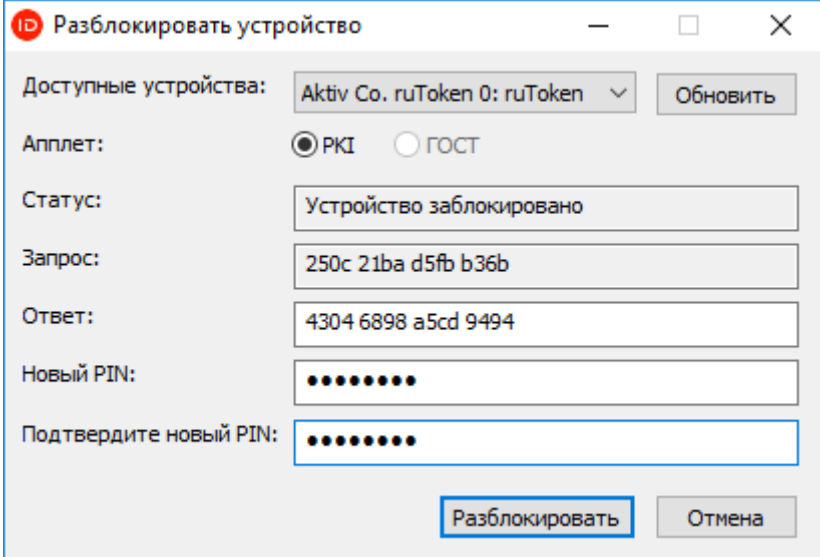